# **SC-P5300** Series

**EPSON** 

- DA **Installationsvejledning**
- FI **Asennusopas**
- NO **Installeringshåndbok**
- SV **Installationshandbok**

**دليل اإلعداد** AR

**راهنمای تنظيم** FA

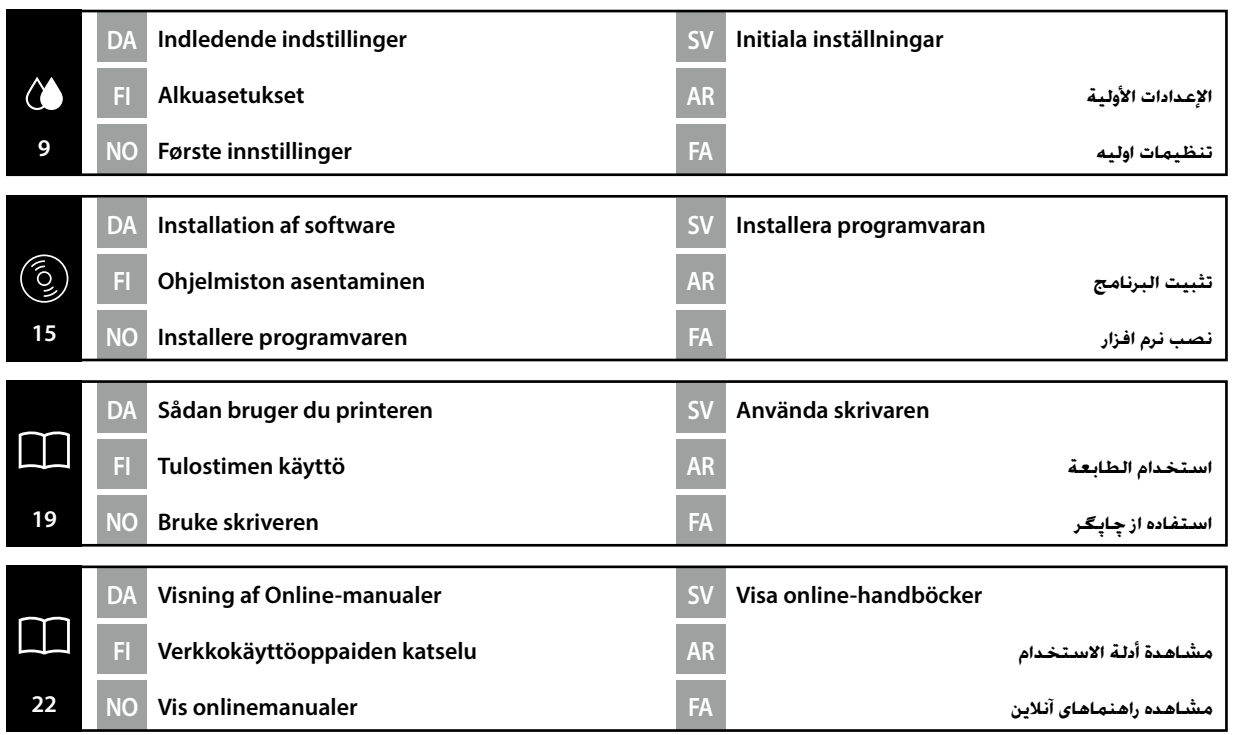

DA Symboler anvendt i denne brugervejledning<br>
NO Symboler brukt i denne håndboken

SV **Symboler som används i denna handbok**

**منادهای مورد استفاده در این دفترچه راهنما** FA

Denne håndbog anvender følgende symboler for at angive farlige handlinger eller håndteringsprocedurer for at forhindre, at der sker skader på brugere, andre mennesker eller ejendom. Sørg for at gøre dig bekendt med disse advarsler, før du læser indholdet i denne håndbog.

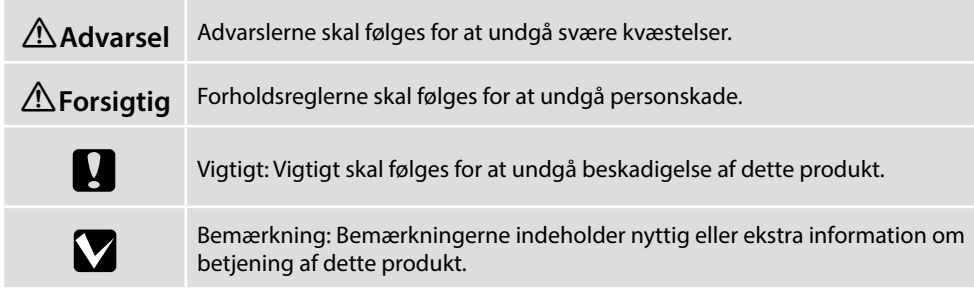

Käyttäjiin tai muihin ihmisiin kohdistuvien vahinkojen estämiseksi tässä opaskirjassa käytetään seuraavia symboleja, joilla osoitetaan vaaralliset toimenpiteet ja käsittelymenettelyt. Varmista, että ymmärrät nämä varoitukset, ennen kuin luet tämän opaskirjan sisällön.

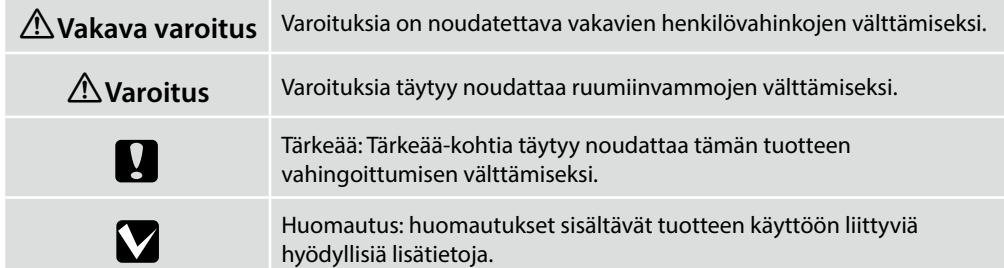

Denne håndboken bruker følgende symboler for å angi farlige operasjoner eller prosedyrer for å forhindre skade på brukeren, andre personer eller eiendom. Vær sikker på at du forstår disse advarslene før du leser informasjonen i denne brukerhåndboken.

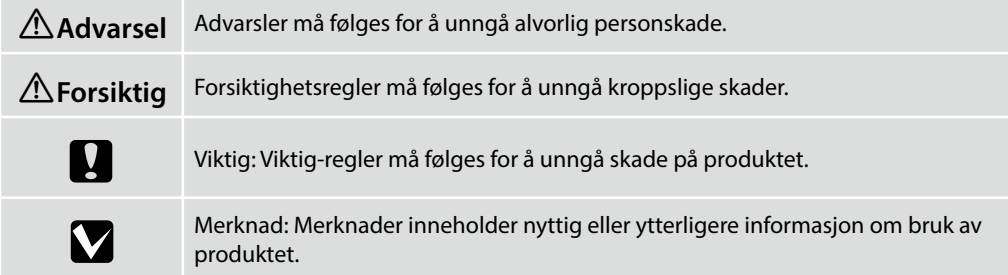

Denna handbok använder följande symboler för att indikera farliga moment eller särskild hantering för att förhindra att användarna eller andra personer skadas samt för att undvika skada på egendom. Se till att du förstår dessa varningar innan du läser handbokens innehåll.

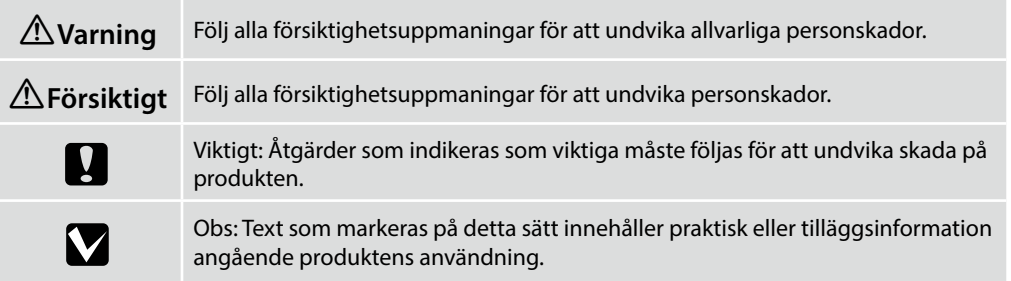

يستخدم هذا الدليل الرموز التالية لإلشارة إلى العمليات الخطيرة أو إجراءات التشغيل لمنع إلحاق األذى بالمستخدمين أو األشخاص اآلخرين، أو تلف الممتلكات. تأكد من فهمك لهذه التحذيرات قبل قراءة محتوى هذا الدليل.

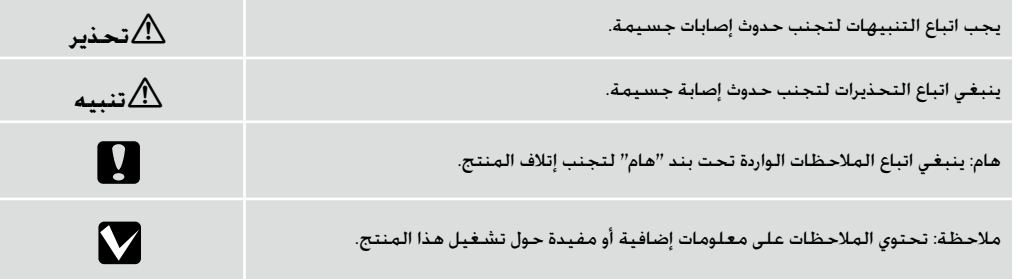

در این دفترچه راهنما، از نمادهای زیر برای نشان دادن رویههای جابهجایی یا عملیاتهای خطرناک استفاده شده است تا از آسیب دیدن کاربران یا سایرین و یا صدمه دیدن اموال جلوگیری شود. پیش از مطالعه این دفترچه راهنما، حتماً با این هشدارها و مفهوم آن آشنا شوید.

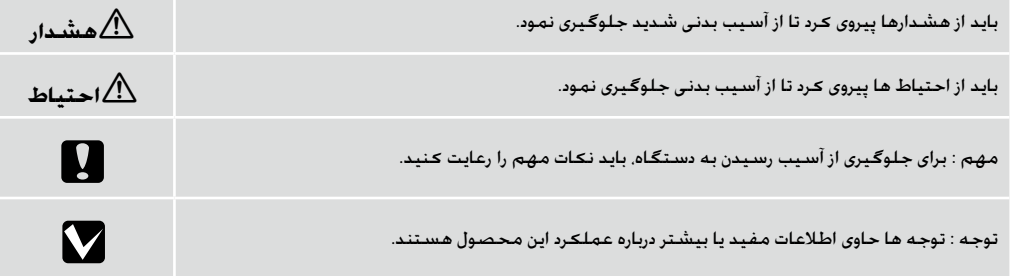

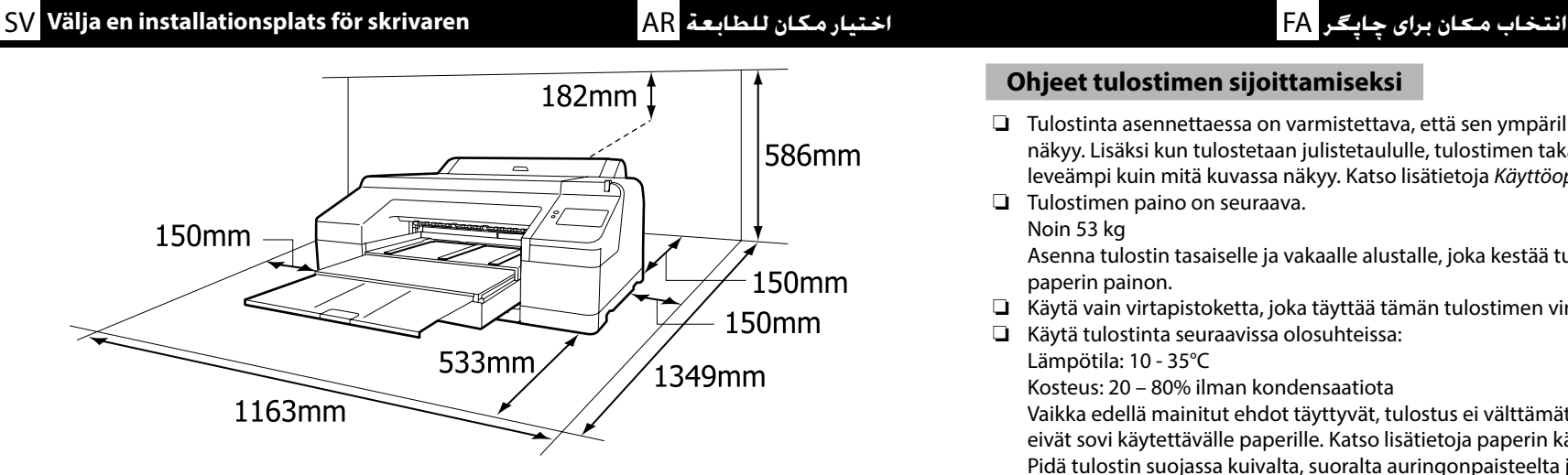

### **Vejledning i placering af printeren**

- ❏ Når du installerer printeren, skal du sørge for, at der er plads nok omkring den som vist på figuren. Ved udskrivning på plakater skal pladsen bag ved printeren desuden være endnu bredere end det, der er vist på figuren. For detaljer, se *Brugervejledning* (Online-manual).
- ❏ Printerens vægt er som følger.

Ca. 53 kg

Installér printeren på en plan og stabil overflade, der kan bære vægten af printeren og vægten af blæk og papir.

- ❏ Brug udelukkende en stikkontakt, der opfylder printerens strømkrav.
- ❏ Betjen printeren under følgende betingelser: Temperatur: 10 til 35 °C

Luftfugtighed: 20 til 80 % uden kondensering

Selv når ovenstående betingelser er opfyldt, kan du muligvis ikke skrive ordentligt ud, hvis de miljømæssige betingelser ikke er passende for papiret. Se vejledningen til papiret for flere detaljer.

Hold printeren væk fra udtørrende, direkte sollys eller varmekilder for at bevare en passende luftfugtighed.

### **Ohjeet tulostimen sijoittamiseksi**

- ❏ Tulostinta asennettaessa on varmistettava, että sen ympärillä on riittävästi tilaa, kuten kuvassa näkyy. Lisäksi kun tulostetaan julistetaululle, tulostimen takana olevan tilan on oltava vieläkin leveämpi kuin mitä kuvassa näkyy. Katso lisätietoja *Käyttöopas* (Verkkokäyttöopas).
- ❏ Tulostimen paino on seuraava.

Noin 53 kg

Asenna tulostin tasaiselle ja vakaalle alustalle, joka kestää tulostimen painon sekä musteen ja paperin painon.

- ❏ Käytä vain virtapistoketta, joka täyttää tämän tulostimen virtavaatimukset.
- ❏ Käytä tulostinta seuraavissa olosuhteissa:

Lämpötila: 10 - 35°C

Kosteus: 20 – 80% ilman kondensaatiota

Vaikka edellä mainitut ehdot täyttyvät, tulostus ei välttämättä onnistu kunnolla, jos olosuhteet eivät sovi käytettävälle paperille. Katso lisätietoja paperin käyttöohjeesta.

Pidä tulostin suojassa kuivalta, suoralta auringonpaisteelta ja lämmönlähteiltä säilyttääksesi sopivan kosteuden.

### **Instruksjoner for plassering av skriveren**

- ❏ Når du installerer skriveren, pass på at det er tilstrekkelig plass rundt den, som vist i figuren. I tillegg, når du skriver ut på papp, må plassen bak skriveren være enda bredere enn det som vises i figuren. Se *Brukerhåndboken* (Onlinemanual) for nærmere detaljer.
- ❏ Skriverens vekt er som følger. Omtrent 53 kg

Installer skriveren på en jevn, stabil overflate som kan tåle vekten av skriveren og vekten av blekk og papir.

- ❏ Bruk kun uttak som overholder denne skriverens strømkrav.
- ❏ Bruk skriveren under følgende forhold: Temperatur: 10 til 35°C
	- Fuktighet: 20 til 80 % uten kondensering

Selv om de ovenstående betingelsene oppfylles kan det hende at du ikke kan skrive ut ordentlig dersom miljøbetingelsene ikke er egnede for papiret. Se instruksjonene til papiret for mer detaljert informasjon.

Hold skriveren unna tørking, direkte sollys eller varmekilder for å opprettholde passende fuktighetsgrad.

### **Anvisningar angående placering av skrivaren**

- ❏ När du installerar skrivaren ska du se till att det finns tillräckligt med utrymme runt den, som figuren visar. Vid utskrift på pappskivor måste utrymmet bakom skrivaren vara djupare än det avstånd figuren visar. Se *Användarhandboken* (Online-handbok) för detaljerad information.
- ❏ Skrivarens vikt är enligt följande.
	- Cirka 53 kg

Installera skrivaren på en plan, stabil yta som kan bära skrivarens vikt i tillägg till vikten på bläck och papper.

- ❏ Använd endast en strömkälla som uppfyller strömkraven för den här skrivaren.
- ❏ Skrivaren får endast användas under dessa betingelser:

Temperatur: 10 till 35°C

Luftfuktighet: 20 till 80 % utan kondensering

Fastän ovanstående betingelser uppfylls kan det hända att utskriftsresultatet inte blir bra om miljövillkoren inte passar papperet. Se anvisningarna för papperet för ytterligare information. För att bibehålla korrekt fuktighet får du inte ställa skrivaren på en plats med torr luft, i direkt solsken eller nära värmekällor.

#### **تعليمات حول إيجاد مكان للطابعة**

- عند تركيب الطابعة، تأكد من وجود مساحة كافية حولها، كما هو موضح في الشكل. باإلضافة إلى ذلك، عند الطباعة على لوحة امللصقات، يجب أن تكون املساحة املوجودة خلف الطابعة أكبر حتى مما هو موضح في الشكل. للحصول على التفاصيل، راجع *دليل املستخدم* )دليل االستخدام(.
	- وزن الطابعة كما يلي. حوالي 53 كجم
	- عليك بتركيب الطابعة على سطح مستوٍ وثابت بمكن أن يتحمل وزن الطابعة ووزن الحبر والورق.
		- استخدم فقط مأخذ كهرباء يلبي متطلبات الطاقة لهذه الطابعة.
			- التزم بالشروط التالية عند تشغيل الطابعة:
				- درجة احلرارة: 10 إلى 35 درجة مئوية
					- الرطوبة: 20 إلى 80% دون تكاثف

وحتى عند تلبية تلك الشروط الواردة أعاله، فقد ال تتم الطباعة بصورة مالئمة إذا كانت الظروف البيئية غير مناسبة للورق. راجع التعليمات الخاصة بالورق لمزيد من المعلومات التفصيلية.

ً حافظ على الطابعة بعيدا عن الظروف املسببة للجفاف أو أشعة الشمس املباشرة أو مصادر احلرارة للحفاظ على درجة رطوبة مناسبة.

### **دستورالعمل های قرار دادن چاپگر**

- هنگام نصب چاپگر، دقت کنید مثل تصویر فضای کافی اطراف آن وجود داشته باشد. عالوه بر این، هنگام چاپ روی کاغذ پوستر، فضای پشت چاپگر باید از عرض داخل تصویر هم بیشتر باشد. برای اطالع از جزئیات، به *راهنمای کاربر* )راهنمای آنالین( رجوع کنید.
	- وزن چاپگر در ذیل آمده است. تقریباً 53 کیلوگرم

چاپگر را روی سطح تراز و ثابتی نصب کنید که بتواند وزن چاپگر و وزن جوهر و کاغذ را حتمل کند.

- فقط از پریز برقی که مطابق با الزامات نیروی چاپگر است استفاده کنید.
	- با چاپگر در شرایط زیر کار کنید:

دما: از 10 تا 35 درجه سانتیگراد

رطوبت: 20 تا 80 درصد بدون تقطیر

حتی در صورت فراهم بودن شرایط باال، اگر شرایط محیطی برای کاغذ مناسب نباشد، ممکن است چاپ دچار ایراد شود. برای کسب

اطالعات دقیق تر، به دستورالعمل های کاغذ مراجعه کنید.

چاپگر را دور از خشک کن، نور مستقیم خورشید، یا منابع حرارتی نگهداری کنید تا رطوبت مناسب حفظ شود.

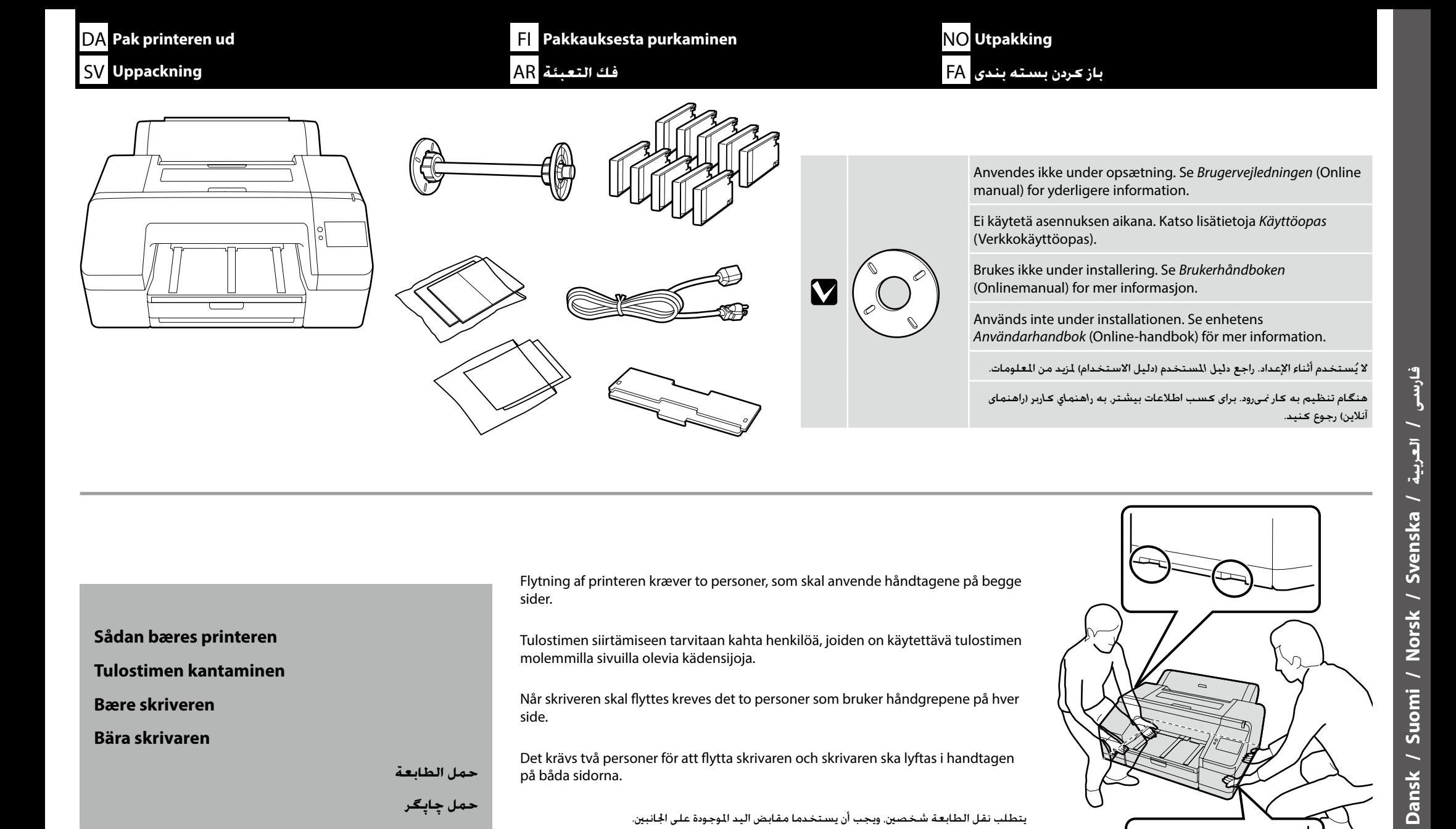

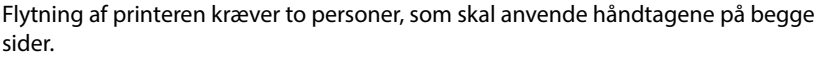

Tulostimen siirtämiseen tarvitaan kahta henkilöä, joiden on käytettävä tulostimen molemmilla sivuilla olevia kädensijoja.

Når skriveren skal flyttes kreves det to personer som bruker håndgrepene på hver side.

Det krävs två personer för att flytta skrivaren och skrivaren ska lyftas i handtagen på båda sidorna.

يتطلب نقل الطابعة شخصني، ويجب أن يستخدما مقابض اليد املوجودة على اجلانبني.

برای جابجایی چاپگر به دو نفر نیاز است که باید دستگیرههای دو طرف دستگاه را بگیرند.

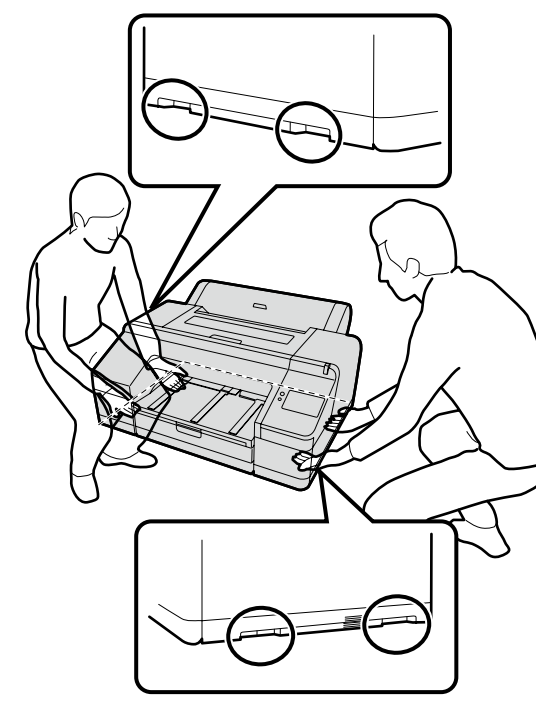

**Sådan bæres printeren Tulostimen kantaminen Bære skriveren**

**Bära skrivaren**

**حمل الطابعة**

### **برداشنت مواد محافظ** FA **إزالة املواد الواقية** AR **skyddsmaterial bort Ta** SV

**p** 

DA Fjern beskyttelsesmaterialerne **Suojamateriaalin poistaminen** aan om <mark>NO</mark> Fjerne beskyttelsesmateriale

❏ Før du installerer printeren, skal du fjerne de beskyttende materialer.

❏ Formen på, antallet af og pohsitionen for de beskyttende materialer kan ændres uden forudgående varsel.

❏ Ennen tulostimen asentamista poista suojamateriaalit.

❏ Suojamateriaalien muotoa, määrää ja paikkaa voidaan muuttaa ilman ennakkoilmoitusta.

❏ Før du installerer skriveren, fjern beskyttelsesmaterialet.

❏ Form, antall og plassering av beskyttelsesmateriale kan endres uten forvarsel.

❏ Ta bort alla skyddsmaterial innan du installerar skrivaren. ❏ Skyddsmaterialens form, antal och placeringar kan ändras utan föregående meddelande.

> قبل تركيب الطابعة، عليك أوًاًل بإزالة املواد الوقائية. يخضع شكل املواد الوقائية وعددها وموضعها للتغيير دون إشعار مسبق.

پیش از نصب چاپگر، مواد محافظ را جدا کنید. شکل، تعداد و محل قرارگیری مواد محافظ ممکن است بدون اطالع قبلی تغییر کند. **[1]**  $\blacktriangle \mathbb{0}$  $\curvearrowright$ 

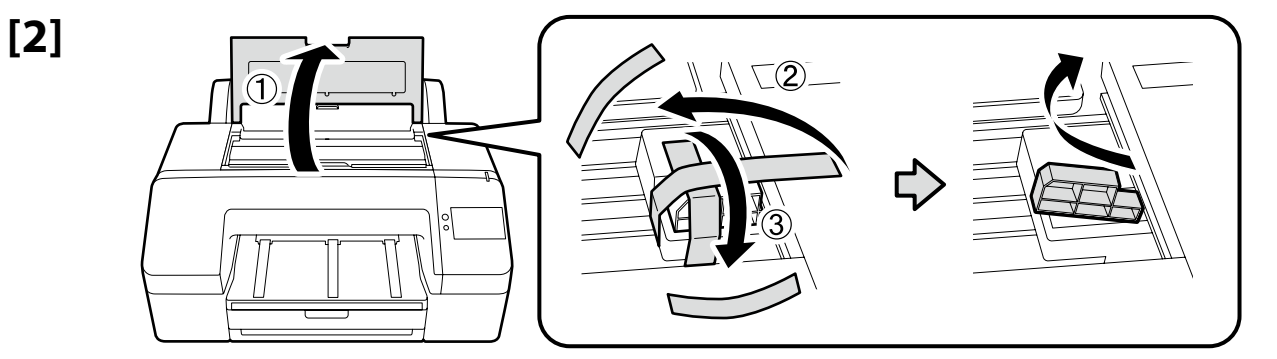

Udskrivning uden først at fjerne de beskyttende materialer, der er vist til højre, kan føre til funktionsfejl. Opbevar de fjernede beskyttende materialer til brug ved transport af printeren.

Tulostaminen poistamatta ensin oikealla olevaa suojamateriaalia voi aiheuttaa toimintahäiriöitä. Säilytä poistettu suojamateriaali tulostimen kuljetuksen ajaksi.

Utskrift uten først å fjerne beskyttelsesmaterialet vist til høyre kan føre til funksjonsfeil. Oppbevar det fjernede beskyttelsesmaterialet for senere bruk ved transport av skriveren.

Utskrift utan att först ta bort skyddsmaterialen som visas till höger kan orsaka felfunktion. Behåll de borttagna skyddsmaterialen för användning vid transport av skrivaren i framtiden.

.<br>قد تتسبب الطباعة دون إزالة المواد الوقائية الوضحة على اليمين أولًا في حدوث عطل بالطابعة. احتفظ بالمواد الوقائية التي مّت إزالتها لاستخدامها عند نقل الطابعة.

در صورت چاپ بدون جدا کردن مواد محافظ طبق تصویر سمت راست، ممکن است نقص عملکرد به وجود بیاید. مواد محافظ جداشده را نگه دارید تا هنگام جابهجایی چاپگر بتوانید از آن استفاده کنید.

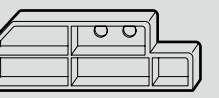

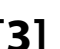

**iy** 

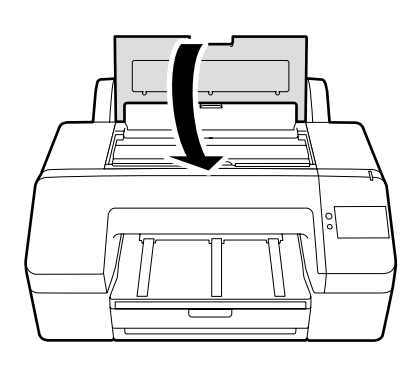

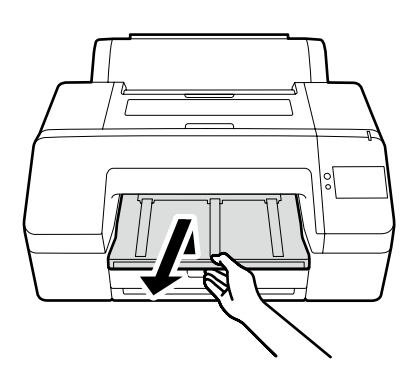

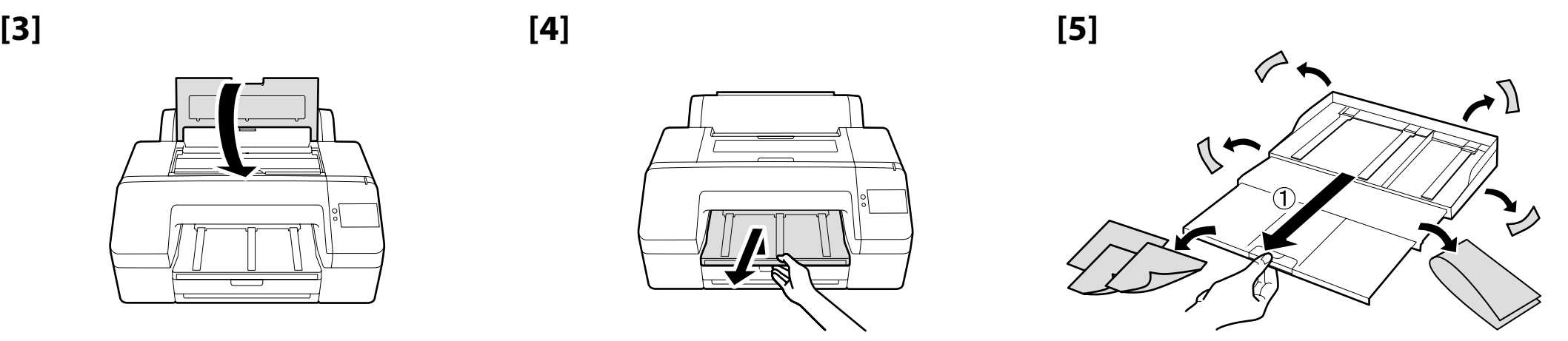

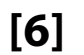

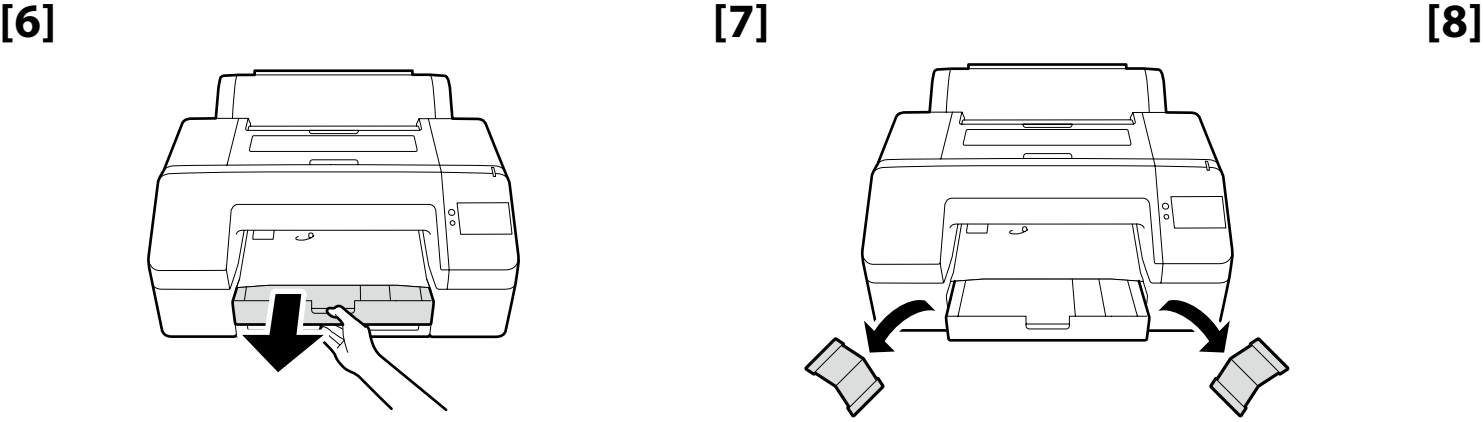

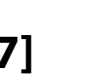

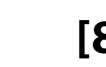

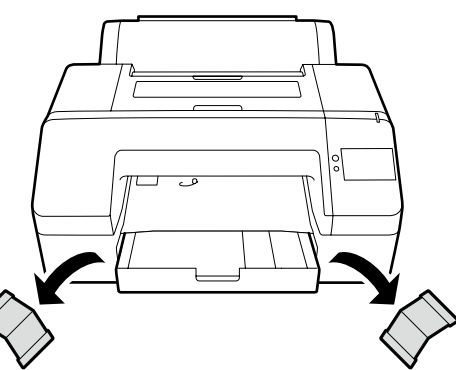

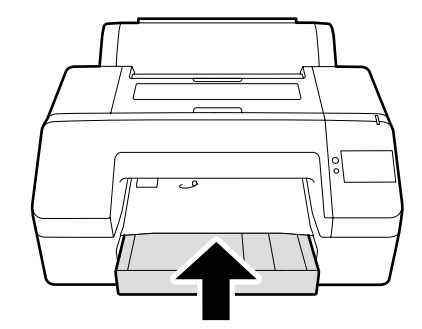

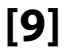

**[9] [10]**

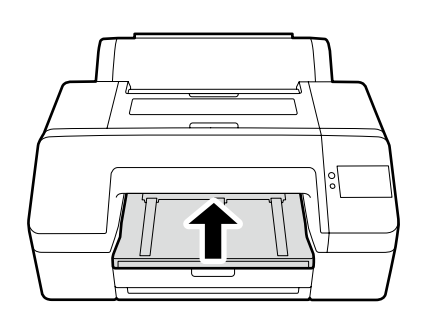

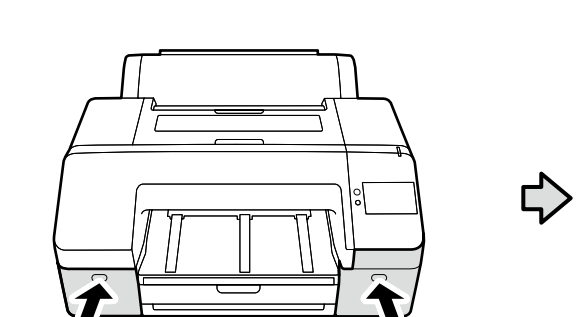

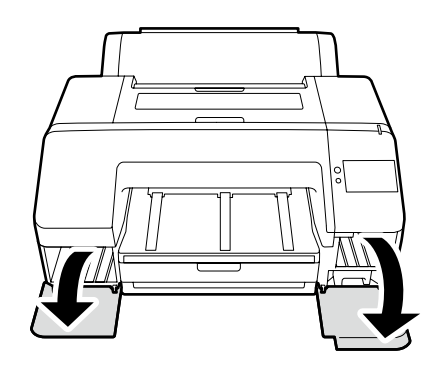

**[11] [12]**

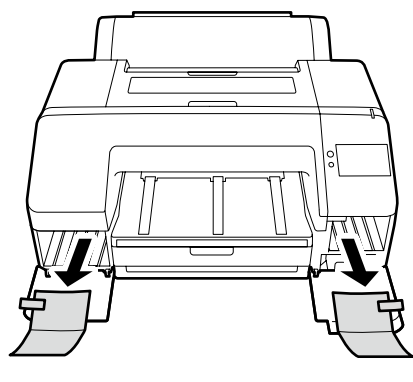

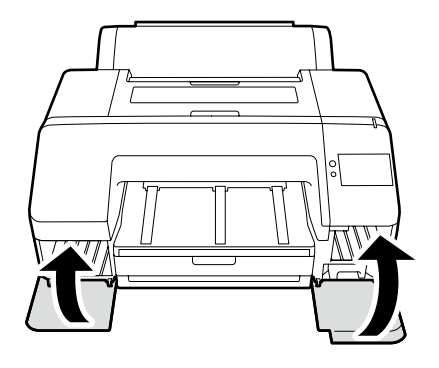

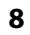

<span id="page-8-0"></span>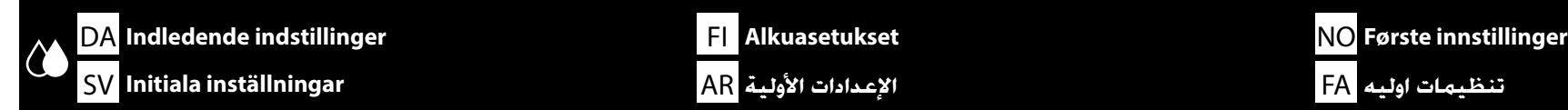

**Tilslutning af strømkablet Virtakaapelin kytkeminen**

**Koble til strømkabelen**

**Ansluta nätkabeln**

**توصيل كابل الطاقة**

**اتصال کابل برق**

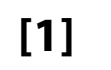

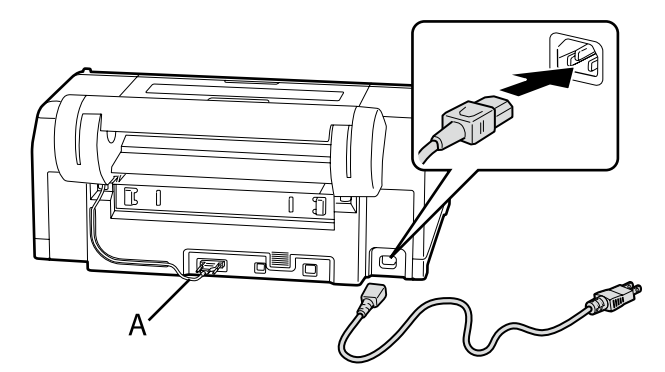

 $\boldsymbol{\mathbf{Q}}$ 

Kobl ikke tilslutningskablet (A) fra.

Älä irrota liitäntäjohtoa (A).

Ikke koble fra tilkoblingskabelen (A).

Koppla inte loss anslutningskabeln (A).

ال تفصل كابل التوصيل )A).

کابل اتصال )A )را جدا نکنید.

# **[2]**

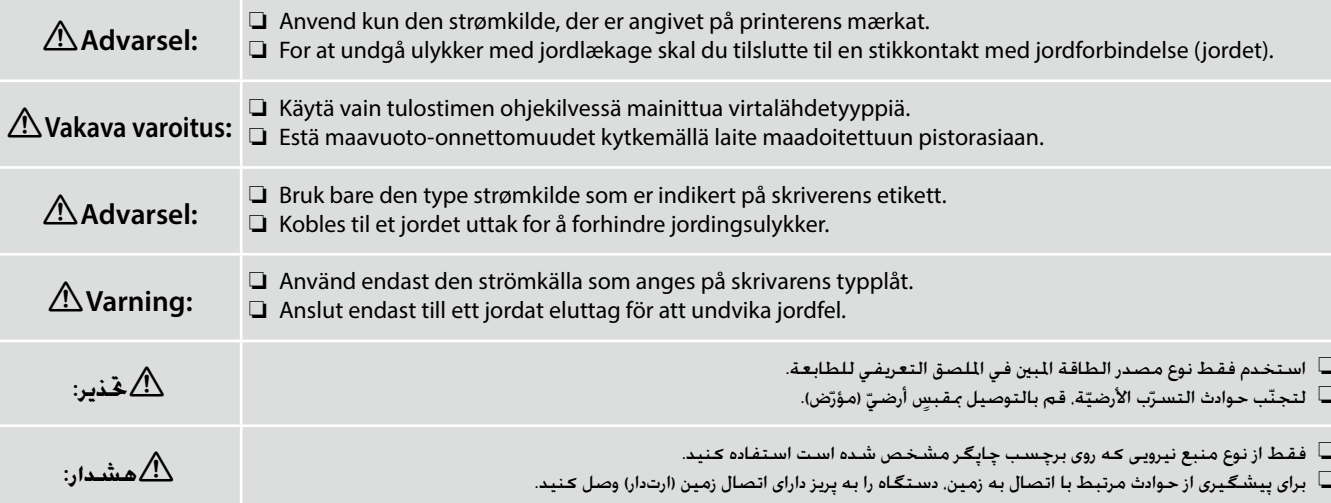

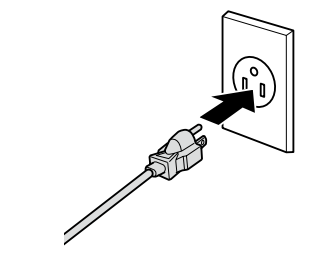

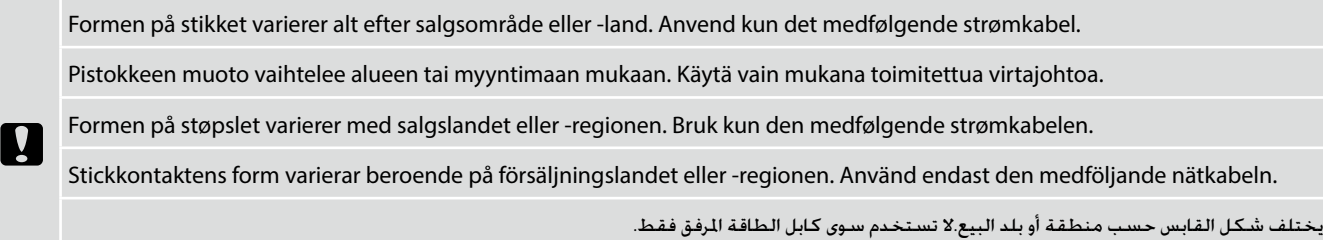

شکل دوشاخه در منطقه یا کشور محل فروش متفاوت است.فقط از کابل برق همراه دستگاه استفاده کنید.

## **[1]**

**حتميل احلبر شارژ جوهر**

 $\Rightarrow$ 

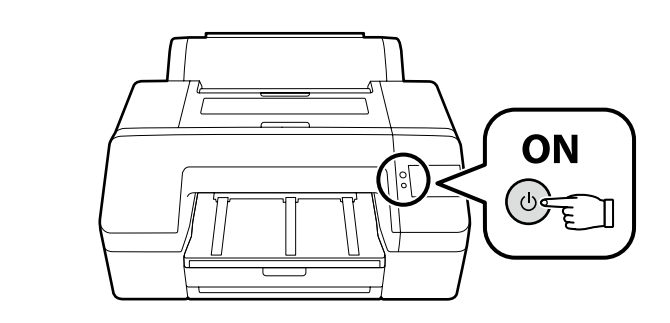

Tænd printeren, og konfigurer det første indstillinger, såsom sprog og dato.

Følg derefter instruktionerne på skærmen på betjeningspanelet, for at fylde blæk på for første gang.

Käynnistä tulostin ja tee ensimmäiset asetukset, kuten kieli ja päivämäärä.

Toimi sitten ohjauspaneelin näytön ohjeiden mukaisesti suorittaaksesi ensimmäisen musteen lataamisen.

Slå på skriveren og still inn førstegangsinnstillinger, for eksempel språk og dato.

Følg deretter instruksjonene på kontrollpanelskjermen til å utføre innledende blekklading.

Slå på skrivaren och gör initiala inställningar såsom språk och datum.

Följ sedan instruktionerna på kontrollpanelens skärm för att utföra initial bläckpåfyllning.

ِّشغل الطابعة واضبط اإلعدادات األولية، مثل اللغة والتاريخ. اتبع بعد ذلك التعليمات في شاشة لوحة التحكم إلجراء خطوات شحن احلبر األولي.

چاپگر را روشن کنید و تنظیمات اولیه را اجنام دهید مانند تنظیمات زبان و تاریخ. سپس دستورالعمل های موجود در صفحه کنترل را دنبال کنید تا شارژ اولیه جوهر اجنام شود.

**[2]**

**Blækpåfyldning**

**Musteen lataus**

**Blekklading**

**Fylla på bläck**

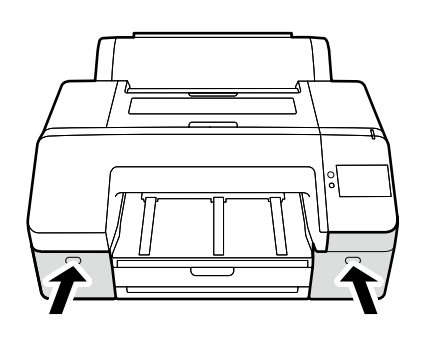

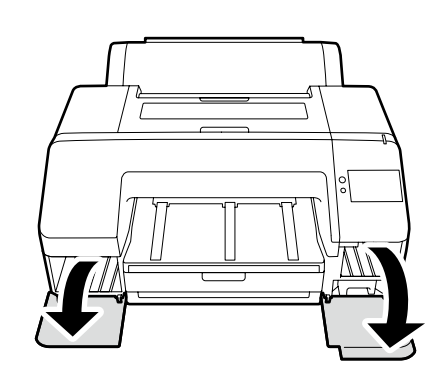

### **[3]**

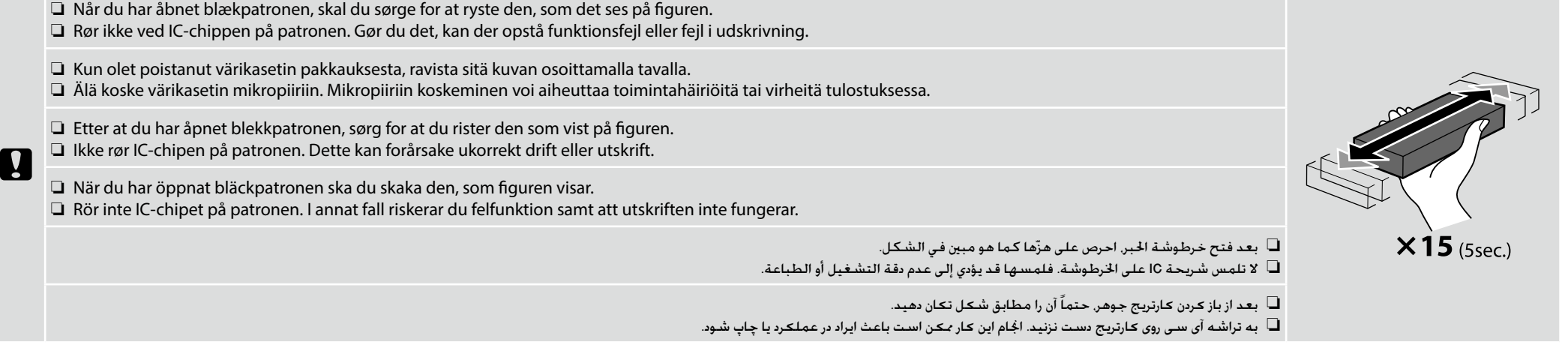

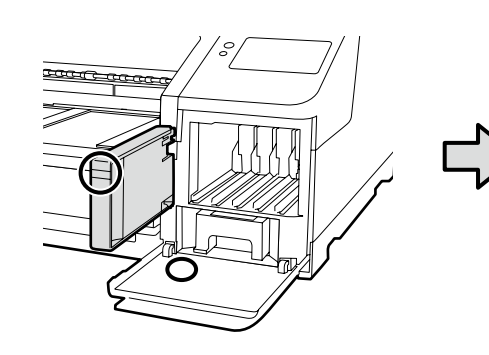

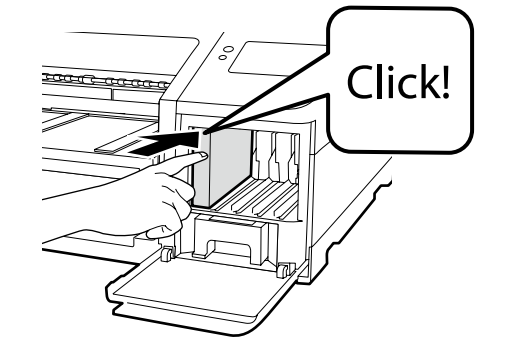

Sæt blækpatroner i alle blækåbninger på printeren, idet du sørger for, at farverne på blækpatronerne og mærkaterne på printerdækslerne passer sammen.

Aseta mustekasetit kaikkiin tulostimen aukkoihin varmistaen, että mustekasettien ja tulostimen kannen merkintöjen värit vastaavat toisiaan.

Sett inn blekkpatroner i alle sporene i skriveren, og sørg for at fargene til blekkpatronene og etikettene på skriverdekslene stemmer overens.

Sätt i bläckpatroner på alla platser i skrivaren, och se till att bläckpatronernas färger stämmer överens med etikettfärgerna på skrivarens lock.

أدخل خراطيش الحبر في جميع الفتحات ا<del>ل</del>خصصة لها بالطابعة. وتأكد من تطابق ألوان خراطيش الحبر مع الملصقات اللوجودة على أغطية الطابعة.

کارتریجهای جوهررا در همه شیارهای داخل چاپگر قرار دهید و دقت کنید رنگ کارتریجهای جوهر با برچسبهای روی پوششهای چاپگر مطابقت داشته باشد.

## **[4]**

**LV** 

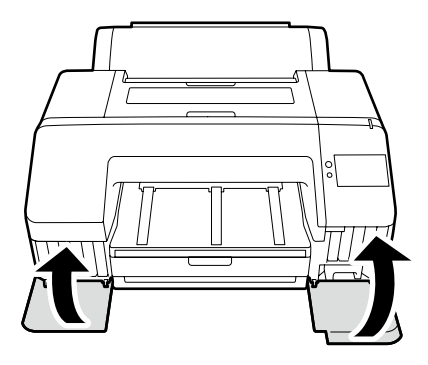

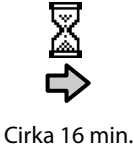

Noin 16 min. Cirka 16 min. Ca 16 min. حوالي 16 دقيقة. تقریباً 16 دقیقه.

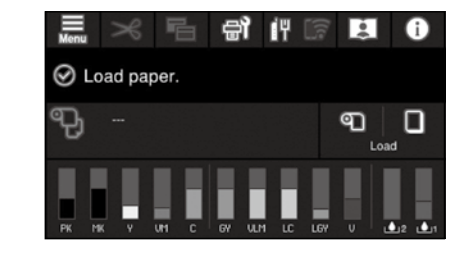

Dette er færdig, når meddelelsen "**Load paper.**" vises på skærmen. Toiminta on valmis, kun "**Load paper.**"-viesti näkyy näytössä. Operasjonen er fullført når meldingen «**Load paper.**» vises på skjermen. Åtgärden är slutförd när meddelandet "**Load paper.**" visas på displayen.

تكتمل العملية عند ظهور الرسالة ".**paper Load** "في الشاشة.

وقتی پیام ".**paper Load** "روی صفحه نشان داده شد، عملیات دستگاه متام شده است.

Overhold følgende forholdsregler ved påfyldning af blæk. Hvis disse forholdsregler ikke overholdes, afbrydes arbejdet muligvis og skal gøres om. Det medfører et større forbrug af blæk end normalt. ❏ Kobl ikke netkablet fra stikkontakten, og sluk ikke for strømmen.

❏ Udfør ikke andre funktioner end dem, der er angivet på skærmen.

Noudata seuraavia varotoimenpiteitä mustetta ladatessa. Jos näitä varotoimenpiteitä ei noudateta, työ saattaa keskeytyä ja sen voi joutua tekemään uudestaan, jolloin mustetta kuluu tavallista enemmän.

❏ Älä irrota virtajohtoa pistorasiasta tai katkaise tulostimen virtaa.

❏ Älä tee muita kuin näytöllä määriteltyjä toimenpiteitä.

Overhold alle følgende forholdsregler når du lader blekket. Dersom du ikke merker deg disse forholdsreglene, kan arbeidet bli avbrutt og gjøres om igjen, og føre til at mer blekk blir konsumert enn normalt.

❏ Ikke koble strømkabelen fra uttaket eller skru av strømmen.

❏ Ikke utfør andre operasjoner enn de som blir spesifisert på skjermen.

Observera följande försiktighetsåtgärder när du tvättar skrivhuvudet och fyller på bläck. Om försiktighetsåtgärderna inte följs, kan utskrivningsprocessen avbrytas, vilket kräver att alla moment måste göras om samt att bläckförbrukningen stiger över det normala.

❏ Koppla inte loss nätkabeln från eluttaget och slå inte av strömmen.

❏ Utför inga andra moment än de som visas på skärmen.

التزم بالاحتياطات التالية عند حتميل الحبر. اذا لم تلتزم بتلك الأحتياطات، فقد تتقطع عملية الطباعة أو تلزم إعادتها من جديد ما يؤدي إلى استهلاك الزيد من الحبر عن العتاد. ال تفصل كابل الطاقة عن مأخذ الكهرباء أو تطفئ اجلهاز.

ال جتري عمليات أخرى خالف تلك احملددة على الشاشة.

هنگام شارژ جوهر، اقدامات احتیاطی زیر را رعایت کنید. اگر این اقدامات احتیاطی رعایت نشود، ممکن است کار مقدم است کار میده می می می می از معمول جوهر می شود.

کابل برق را از پریز برق جدا نکنید یا چاپگر را خاموش نکنید.

به جز عملیات هایی که روی صفحه مشخص شده است، عملیات دیگری اجنام ندهید.

De medfølgende blækpatroner og den isatte vedligeholdelseskasse er kun beregnet til den første blækpåfyldning. Blækpatronen eller vedligeholdelseskassen skal muligvis snart skiftes.

Toimitukseen kuuluvat mustepatruunat ja huoltorasia ovat vain ensimmäistä musteen latausta varten. Sinun on ehkä vaihdettava mustepatruuna tai huoltorasia pian.

De medfølgende blekkpatronene og installert vedlikeholdsboks er kun til innledende blekkladning. Du kan måtte bytte ut blekkpatronen eller vedlikeholdsboksen snart.

De medföljande bläckpatronerna och installerad underhållslåda är endast för initial bläckpåfyllning. Du kan behöva byta ut bläckpatronen eller underhållslådan snart.

لا تُستخدم خراطيش الحبر الرفقة وصندوق الصيانة الركَّب إلا لشحن الحبر الأولي فحسب. قد يلزم استبدال خرطوشة الحبر أو صندوق الصيانة قريبًا.

کارتریج های جوهر ارائه شده همراه با دستگاه و جعبه نگهداری نصب شده فقط برای شارژ اولیه جوهر کست کرزه باشد به زودی کارتریج جوهر یا جعبه نگهداری را تعویض کنید.

V

<span id="page-14-0"></span>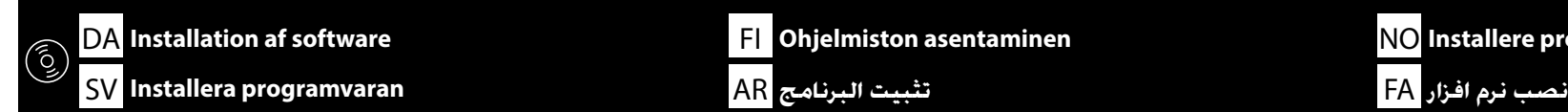

**Installation af den grundlæggende software**

**Perusohjelmiston asentaminen**

**Installering av grunnleggende programvare**

### **Installera grundprogrammet**

**تثبيت البرنامج األساسي نصب نرمافزار پایه**

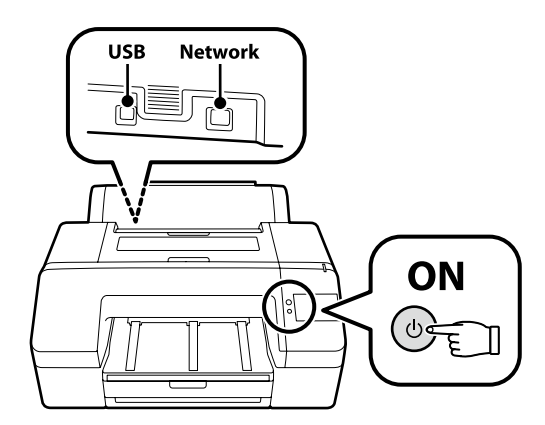

<span id="page-14-1"></span>DA Installation af software **International Studies of the Second T** Ohjelmiston asentaminen

**Installere programvaren**

Computeren skal være tilsluttet til internettet, så der kan downloades software under installationen. Klargør printeren og computeren til forbindelse før der fortsættes, men forbind ikke kablerne, før installationsguiden beder dig om at gøre det. Den grundlæggende software bliver ikke installeret, hvis enhederne ikke er forbundne ifølge instruktionerne på skærmen.

Tietokone täytyy yhdistää Internetiin, jotta ohjelmisto on ladattavissa asennuksen aikana. Valmistele tulostin ja tietokone liitäntää varten ennen asentamista, mutta älä liitä kaapeleita ennen kuin asennusohjelma pyytää sinua tekemään niin. Perusohjelmistoa ei asenneta, jos laitteita ei ole liitetty näytön ohjeiden mukaisesti.

Datamaskinen må være koblet til Internett, slik at programvaren kan lastes ned under installasjonen. Klargjør skriveren og datamaskinen for tilkobling for du fortsetter, men ikke koble til kablene før installasjonsprogrammet ber deg om å gjøre det. Den grunnleggende programvaren installeres ikke hvis enhetene ikke er koblet i henhold til instruksjonene på skjermen.

Datorn måste vara ansluten till internet så att programvaran kan laddas ner under installationen. Gör skrivaren och datorn redo för anslutning innan du fortsätter, men anslut inte kablarna förrän installationsprogrammet uppmanar dig att göra det. Grundprogrammet kommer inte att installeras om enheterna inte är anslutna enligt instruktionerna på skärmen.

لا بد أن يكون جهاز الكمبيوتر هذا متصلًا بالإنترنت حتى مكن تنزيل البرنامج أثناء التثبيت. جهّز الطابعة والكمبيوتر للتوصيل قبل البدء. لكن لا توصل الكابلات حتى يطلب منك الثبت القيام بذلك. لن يتم تثبيت البرنامج الأساسي إذا لم يتم توصيل الأجهزة وفقًا للتعليمات التي تظهر على الشاشة.

کامپیوتر باید به اینترنت متصل باشد تا امکان دانلود نرمافزار در حین نصب فراهم شود. پیش از شروع کار، چاپکر و کامتان ماده کنید اما تا زمانی که برنامه نصبکننده از شما درخواست نکرده است، کابلها را متصل نکنید. اگر دستگاهها طبق دستورالعملهای روی صفحه متصل نشود، نرمافزار پایه نصب نخواهد شد.

# **[1]**

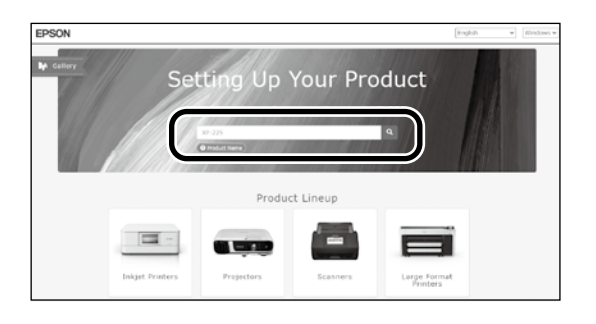

Indtast "epson.sn" og printermodellen i en browser og klip på  $\overline{Q}$ . Syötä "epson.sn" ja tulostimen mallin nimi verkkoselaimeen ja napsauta . Angi «epson-sn» og skrivermodellens navn i en nettleser og klikk på  $\overline{Q}$ Ange "epson.sn" och namnet på skrivarmodellen i en webbläsare och klicka på  $\overline{Q}$  $\left\| {\bf Q}\right\|$ أدخل "epson.sn" واسم طراز الطابعة في متصفح الويب واضغط على  $\left\| {\bf Q}\right\|$ 

"sn.epson "و نام مدل چاپگر را در یک مرورگر وب وارد منوده روی کلیک کنید.

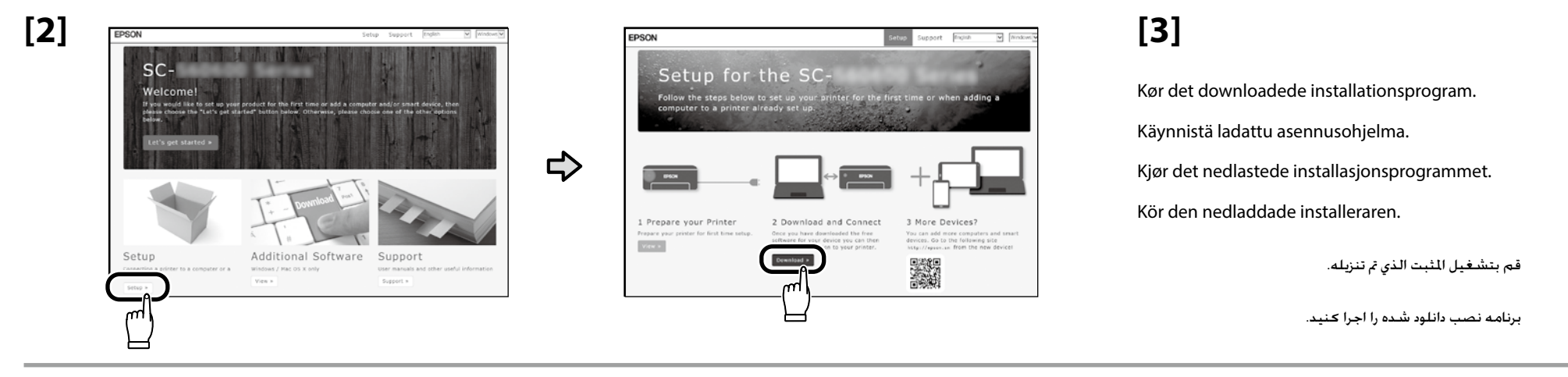

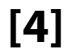

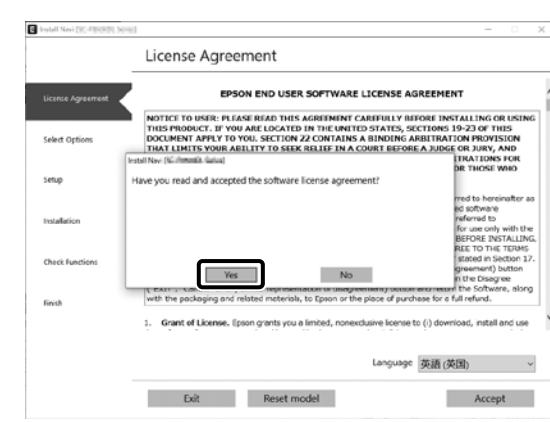

Følg anvisningerne på skærmen for at gennemføre installationen.

Suorita asennus loppuun näyttöön tulevien ohjeiden mukaisesti.

Følg instruksene på skjermen for å fullføre installasjon.

Följ anvisningarna på skärmen för att genomföra installationen.

اتبع الإرشادات التي تظهر على الشاشة لاستكمال التثبيت.

برای تکمیل مرحله نصب، دستورالعمل های روی صفحه را دنبال کنید.

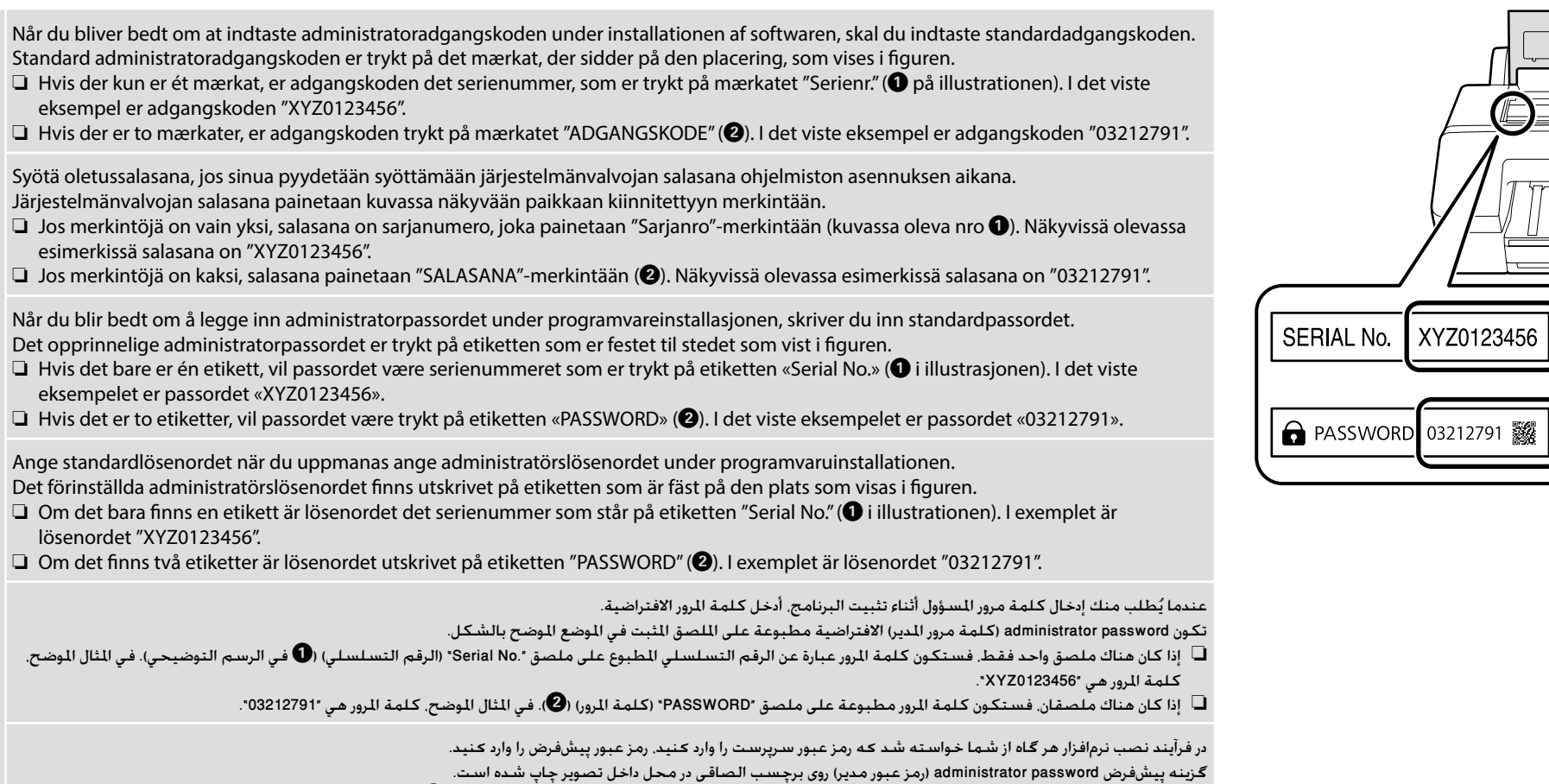

اگر فقط یک برچسب وجود داشته باشد، رمز عبور همان شماره سریال چاپشده روی برچسب ".No Serial( "شماره A در تصویر( خواهد بود. در این مثال، رمز عبور "0123456XYZ " است.

 $\overline{\mathbf{u}}$ 

اگر دو برچسب وجود داشته باشد، رمز عبور روی برچسب "PASSWORD( "B )چاپ شده است. در این مثال، رمز عبور "03212791" است.

A

 $\boldsymbol{\Omega}$ 

 $\mathbf{Q}$ 

**Til dem, der benytter printeren via netværksforbindelse**

**Niille, jotka käyttävät tulostinta verkkoyhteyden kautta**

**For de som bruker skriveren via nettverkstilkobling**

**Om du använder skrivaren via en nätverksanslutning**

**بالنسبة ألولئك الذين يستخدمون الطابعة عن طريق االتصال بالشبكة**

**برای افرادی که از طریق اتصال شبکه از چاپگر استفاده میکنند**

Ved netværksforbindelser anbefaler vi, at du skifter den indledende administratoradgangskode fra standardindstillingen. Glem ikke administratoradgangskoden. For information om ændring af administratoradgangskoden, og hvad du skal gøre, hvis du kommer til at glemme adgangskoden, se "*Administratorvejledning*" (Online-manual).

Verkkoyhteyksiä varten on suositeltavaa muuttaa alkuperäistä järjestelmänvalvojan salasanaa oletusasetuksesta. Älä unohda järjestelmänvalvojan salasanaa. Lisätietoja järjestelmänvalvojan salasanan vaihtamisesta ja siitä mitä tehdä, jos salasana unohtuu on kohdassa "*Järjestelmänvalvojan opas*" (Verkkokäyttöopas).

For nettverkstilkoblinger anbefaler vi å endre det opprinnelige administratorpassordet fra standardinnstillingen. Ikke glem administratorpassordet. For informasjon om hvordan du endrer administratorpassordet og hva du skal gjøre hvis du glemmer passordet, se «*Administratorhåndbok*» (Onlinemanual).

För nätverksanslutningar rekommenderar vi att du ändrar det initiala administratörslösenordet från grundinställningen. Glöm inte administratörslösenordet. För information om hur du ändrar administratörslösenordet och vad du behöver göra om du glömmer lösenordet se "*Administratörshandbok*" (Online-handbok).

في حالة اتصالات الشبكة. نوصي بتغيير administrator password (كلمة مرور الدير) الأولية عن الإعداد الافتراضي. لا تنسّ administrator password (كلمة مرور الدير). لالطالع على معلومات حول طريقة تغيير كلمة مرور املسؤول وكيفية التصرف عند نسيان كلمة املرور، راجع "*دليل املسؤول*" )دليل االستخدام(.

در صورت اتصال به شبکه. توصیه میشود administrator password (مز عبور مدیر) اولیه را در تنظیمات پیشفرض تغییر بدهید. administrator password (مز عبور مدیر) را .<br>فراموش نکنید. برای اطلاع از نجوه تغییر رمز عبور سرپرست و اقدامات لازم در صورت فراموشی رمز عبور، نگاه کنید به "راهنمای سرپرست" (راهنمای آنلاین).

### **Windows**

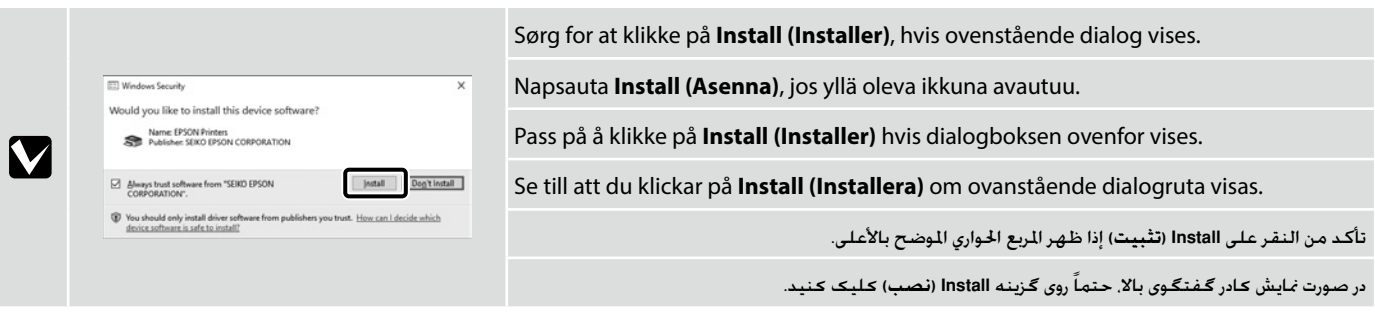

<span id="page-18-0"></span>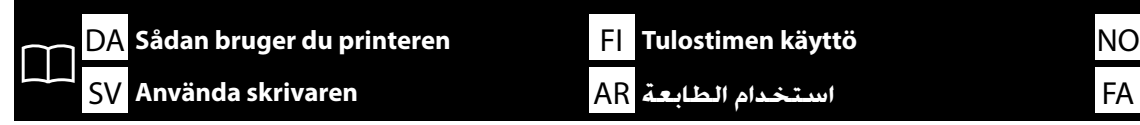

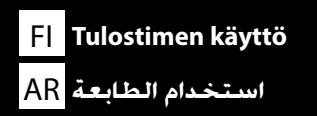

**استفاده از چاپگر استخدام الطابعة skrivaren Använda Bruke skriveren**

Du kan udføre opgaver, såsom ilægning af papir og grundlæggende vedligeholdelse (udskiftning af forbrugsvarer og vedligeholdelse af printer), mens du kontrollerer procedurerne på skærmen til printerens kontrolpanel.

Trinnene til kontrol af proceduren ved ilægning af papir er eksempelvis som vist nedenfor.

Positionen for ilægning af papir i printeren varierer alt efter papirets type og tykkelse som vist nedenfor. Kontrollér først den korrekte ilægningsposition for det papir, der skal lægges i.

Voit suorittaa tehtäviä, kuten paperin asettamisen ja perushuollon (kulutustarvikkeiden vaihto ja tulostimen huolto), samalla kun tarkistat menettelyt tulostimen ohjauspaneelin näytöltä. Esimerkiksi toimenpiteen tarkastamisen vaiheet paperia lisättäessä toimii kuten alla on esitetty.

Paperin lisääminen tulostimeen vaihtelee paperin tyypin ja paksuuden mukaan alla kuvatulla tavalla. Tarkista ensin, että syöttöasento on sopiva lisättävälle paperille.

Du kan utføre oppgaver som å sette inn papir og grunnleggende vedlikehold (utbytte av forbruksmateriell og skrivervedlikehold) mens du sjekker prosedyrene på skjermen på skriverens kontrollpanel.

Som et eksempel er trinnene for å sjekke prosedyren når du legger i papir, som vist nedenfor.

Posisjonen for å legge papir i skriveren varierer avhengig av typen og tykkelsen på papiret, som vist nedenfor. Sjekk først riktig ileggingsposisjon for papiret som skal legges i.

Du kan utföra åtgärder såsom papperspåfyllning och grundläggande underhåll (byte av förbrukningsmaterial och skrivarunderhåll) när du kontrollerar procedurerna på skärmen på skrivarens kontrollpanel.

Som ett exempel visas stegen för kontroll av

papperspåfyllningsproceduren nedan.

Läget för att fylla på papper i skrivaren är olika beroende på papperstyp och -tjocklek enligt nedan. Kontrollera först lämpligt påfyllningsläge för det papper som ska fyllas på.

مكنك أداء مهام مثل خميل الورق والصيانة الأساسية (استبدال العناصر المستهلكة وصيانة الطابعة) أثناء التحقق من الإجراءات على شاشة لوحة التحكم الخاصة بالطابعة. على سبيل المثال. ترد فيما يلي خطوات التحقق من الإجراء عند خميل الورق. ُ يختلف موضع حتميل الورق في الطابعة حسب نوع الورق وسمكه، كما هو موضح أدناه. وعليك أولاً التحقق من موضع التحميل الناسب للورق الراد خميله.

با رجوع به رویههای مندرج در صفحه پنل کنترل چاپگر، میتوانید کارهایی نظیر قرار دادن کاغذ و سرویس و نگهداری ساده )تعویض اقالم مصرفی و سرویس و نگهداری چاپگر( را اجنام دهید.

به عنوان مثال، مراحل بررسی رویه مربوط به قرار دادن کاغذ در ذیل نشان داده شده است. طبق شکل زیر، محل قرار دادن کاغذ در چاپگر به نوع و ضخامت کاغذ بستگی دارد. ابتدا محل صحیح قرار دادن کاغذ مورد نظر را بررسی کنید.

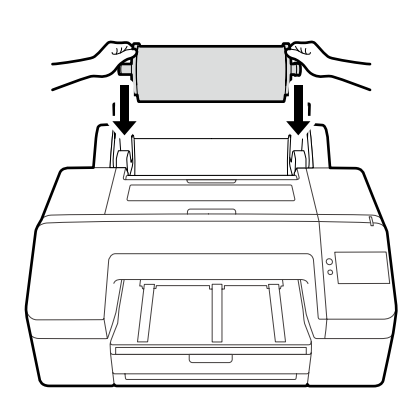

Rullepapir / Rullapaperi / Papirrull / Rullpapper / الورق املتصل / کاغذ حلقه

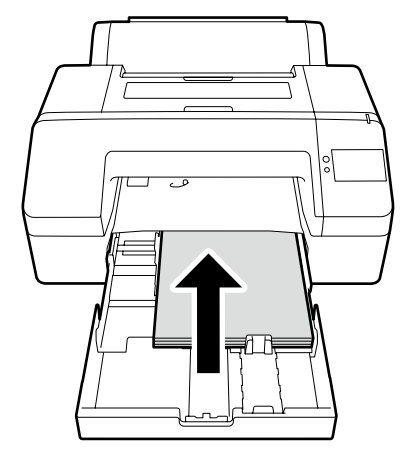

Papirkassette / Paperikasetti / Papirkassett / Papperskassett / درج الورق / کاست کاغذی

Specifikationer for papir, der kan lægges i

- ❏ Størrelse: 203 × 254 mm til A2/
- US C 17  $\times$  22 tommer
- ❏ Papirtykkelse: 0,08 til 0,27 mm
- ❏ Cirka 250 almindelige ark papir (antallet kan variere alt efter papirets tykkelse)

Lisättävän paperin ominaisuudet

- ❏ Koko: 203 × 254 mm A2/ US C 17 × 22 tuumaa
- ❏ Paperin paksuus: 0,08 0,27 mm
- ❏ Noin 250 tavallista paperia (numero saattaa vaihdella paperin paksuuden mukaan)

Spesifikasjoner for papir som kan legges inn

- ❏ Størrelse: 203 × 254 mm til A2/ US C 17  $\times$  22 tommer
- ❏ Papirtykkelse: 0,08 til 0,27 mm
- ❏ Omtrent 250 vanlige papirark (antallet kan variere avhengig av tykkelsen på papiret)

Specifikationer för papper som kan fyllas på ❏ Storlek: 203 × 254 mm till A2 / US C 17 × 22 tum

- 
- ❏ Papperstjocklek: 0,08 till 0,27 mm
- ❏ Ungefär 250 ark vanligt papper (antalet kan variera beroende på papperets tjocklek)

مواصفات الورق الذي ميكن حتميله احلجم: 203 × 254 مم إلى 2A / معيار القياس األمريكي: C 17 × 22 بوصة ُسمك الورق: 0.08 إلى 0.27 مم حوالي 250 ُ ورقة عادية )قد يختلف العدد حسب سمك الورق(

مشخصات کاغذ مناسب برای قرار دادن در چاپگر اندازه: 203 × 254 میلیمتر تا 2A/ US C 17 × 22 اینچ ضخامت کاغذ: 0.08 تا 0.27 میلیمتر حدود 250 کاغذ عادی )تعداد به ضخامت کاغذ بستگی دارد(

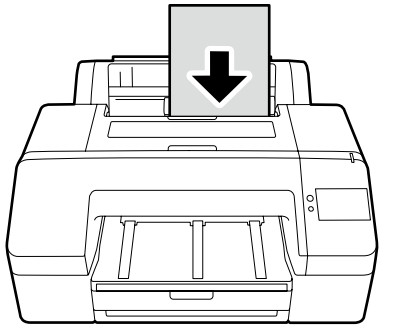

Beskær ark / Katkaiut arkki / Enkeltark / Skär ark / ورق مقصوص / کاغذ برش خورده

Specifikationer for papir, der kan lægges i ❏ Størrelse: 203 × 254 mm til A2 ❏ Papirtykkelse: 0,08 til 0,8 mm ❏ Læg papir i ét ark ad gangen

Lisättävän paperin ominaisuudet ❏ Koko: 203 × 254 mm - A2 ❏ Paperin paksuus: 0,08 – 0,8 mm ❏ Lisää paperia yksi arkki kerrallaan

Spesifikasjoner for papir som kan legges inn ❏ Størrelse: 203 × 254 mm til A2 ❏ Papirtykkelse: 0,08 til 0,8 mm ❏ Legg i papir ett ark om gangen

Specifikationer för papper som kan fyllas på ❏ Storlek: 203 × 254 mm till A2 ❏ Papperstjocklek: 0,08 till 0,8 mm ❏ Fyll på papper ett ark åt gången

مواصفات الورق الذي ميكن حتميله احلجم: 203 × 254 مم إلى 2A ُسمك الورق: 0.08 إلى 0.8 مم عليك بتحميل الورق مبقدار ورقة واحدة في كل مرة

مشخصات کاغذ مناسب برای قرار دادن در چاپگر اندازه: 203 × 254 میلیمتر تا 2A ضخامت کاغذ: 0.08 تا 0.8 میلیمتر هر بار یک برگ کاغذ داخل دستگاه قرار دهید

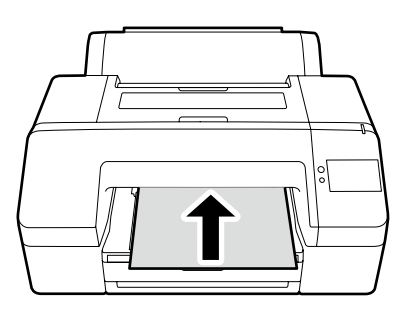

Plakater / Julistetaulu / Papp / Pappskiva / لوحة امللصقات / پوستر هیئت

Specifikationer for papir, der kan lægges i ❏ Størrelse: 203 × 254 mm til A2 ❏ Papirtykkelse: 0,8 til 1,5 mm ❏ Læg papir i ét ark ad gangen

Lisättävän paperin ominaisuudet ❏ Koko: 203 × 254 mm - A2 ❏ Paperin paksuus: 0,8 – 1,5 mm ❏ Lisää paperia yksi arkki kerrallaan Spesifikasjoner for papir som kan legges inn

- ❏ Størrelse: 203 × 254 mm til A2 ❏ Papirtykkelse: 0,8 til 1,5 mm
- ❏ Legg i papir ett ark om gangen

Specifikationer för papper som kan fyllas på ❏ Storlek: 203 × 254 mm till A2 ❏ Papperstjocklek: 0,8 till 1,5 mm ❏ Fyll på papper ett ark åt gången

مواصفات الورق الذي ميكن حتميله احلجم: 203 × 254 مم إلى 2A ُسمك الورق: 0.8 إلى 1.5 مم عليك بتحميل الورق مبقدار ورقة واحدة في كل مرة

مشخصات کاغذ مناسب برای قرار دادن در چاپگر اندازه: 203 × 254 میلیمتر تا 2A ضخامت کاغذ: 0.8 تا 1.5 میلیمتر هر بار یک برگ کاغذ داخل دستگاه قرار دهید

# **[1]**

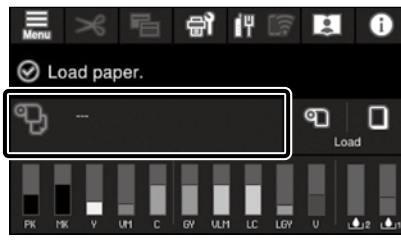

Tryk på feltet Oplysninger om ilægning af papir.

Paina paperin lisäystiedot-kenttää.

Trykk på informasjonsfeltet for papirilegging.

Tryck på informationsfältet för papperspåfyllning.

اضغط على حقل معلومات حتميل الورق.

فیلد حاوی اطالعات مربوط به قرار دادن کاغذ را فشار بدهید.

**[2]**

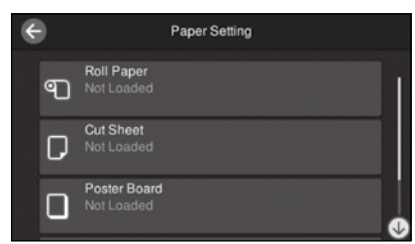

Vælg den papirtype, der skal lægges i.

Valitse lisättävän paperin tyyppi.

Velg papirtypen som skal legges i.

Välj den papperstyp som ska fyllas på.

حدد نوع الورق املراد حتميله.

نوع کاغذی را که قرار است داخل دستگاه قرار دهید انتخاب کنید.

**[3]**

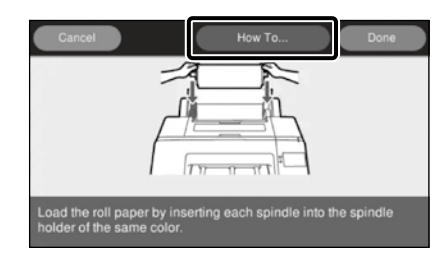

Eksempel: Når der er valgt **Rullepapir** Tryk på **Hvordan...** for at få vist indstillingsproceduren. Derefter kan du udføre opgaven, mens du kontrollerer proceduren på skærmen.

Esimerkki: Kun **Rullapaperi** on valittu Paina **Kuinka...** avataksesi asetusmenettelyn. Tämän jälkeen voit suorittaa tehtävän samalla, kun tarkistat menettelyn näytöltä.

Eksempel: Når **Papirrull** er valgt Trykk på **Hvordan...** for å vise innstillingsprosedyren. Deretter kan du utføre oppgaven mens du kontrollerer prosedyren på skjermen.

Exempel: När **Rullpapper** har valts Tryck på **Hur...** för att visa inställningsproceduren. Därefter kan du utföra uppgiften samtidigt som du följer proceduren på skärmen.

> مثال: عند حتديد **الورق املتصل** اضغط على **طريقة استخدام...** لعرض إجراء اإلعداد. بعد ذلك، ميكنك تنفيذ املهمة أثناء التحقق من اإلجراء على الشاشة.

مثال: در صورت انتخاب **کاغذ حلقه** برای منایش رویه تنظیم، **چگونه...** را فشار دهید. پس از آن، میتوانید همزمان با بررسی رویه در صفحه منایش، کار را اجنام دهید.

<span id="page-21-0"></span>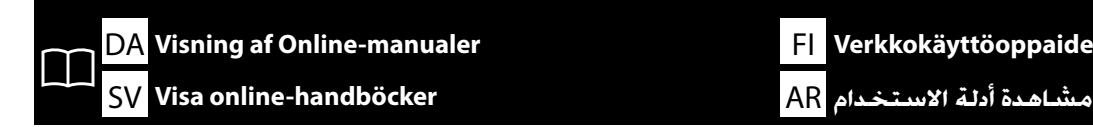

DA FI NO **Visning af Online-manualer Verkkokäyttöoppaiden katselu**

Du kan finde alle brugervejledninger til denne printer på hjemmesiden "Onlinemanual".

Ud over brugervejledningerne kan du også få vist andre nyttige oplysninger, såsom videoer på "Cleaning the Capping Station and Wiper (Rengøring af afdækningsstation og visker)".

Siden "Onlinemanual" indeholder altid den seneste version af brugervejledningerne.

Kaikki tulostimen oppaat löytyvät verkkosivulta "Käyttöopas verkossa".

Käyttöoppaiden lisäksi voit tarkastella myös muita hyödyllisiä tietoja, kuten videon kohdasta "Cleaning the Capping Station and Wiper (Korkkiaseman ja pyyhkimen puhdistus)."

"Käyttöopas verkossa"-sivulla on aina oppaan uusin versio.

Alle håndbøker for denne skriveren finner du på nettsiden «Elektronisk Bruksanvisning».

I tillegg til håndbøker kan du også vise annen nyttig informasjon slik som en video om «Cleaning the Capping Station and Wiper (Rense påfyllingsstasjonen og viskeren)».

Siden «Elektronisk Bruksanvisning» inneholder alltid den nyeste versjon av håndbøkene.

Alla handböcker för denna skrivare finns på webbplatsen "Bruksanvisning Online".

Utöver handböckerna kan du även visa annan användbar information som exempelvis en video angående "Cleaning the Capping Station and Wiper (Rengöra påfyllningsområdet och torkaren)".

Sidan "Bruksanvisning Online" innehåller alltid den senaste versionen av handböckerna.

ميكن العثور على جميع أدلة هذه الطابعة على صفحة الويب "الدليل اإللكتروني على اإلنترنت".

ً باإلضافة إلى األدلة، ميكنك أيضا عرض معلومات مفيدة أخرى مثل مقطع فيديو حول "تنظيف محطة التغطية وأداة مسح احلبر". ً حتتوي صفحة "الدليل اإللكتروني على اإلنترنت" دائما على أحدث إصدار من األدلة.

همه دفترچههای راهنمای این چاپگر در صفحه وب "راهنمای آنالین" موجود است.

عالوه بر دفترچههای راهنما، میتوانید دیگر اطالعات مفید را نیز مشاهده کنید، مانند ویدیوی مربوط به "Wiper and Station Capping the Cleaning( متیز کردن جایگاه سرویس و نگهداری و میزکننده)".

صفحه "راهنمای آنالین" همیشه حاوی آخرین نسخه راهنماهاست.

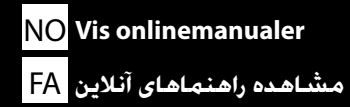

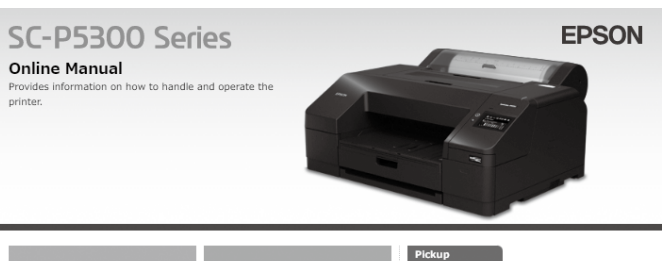

 $\Box$  $(\mathbb{R})$ rator's Guio

Cleaning the Capping Station and Wiper  $(Video)$ 

You can also view the latest version of the manuals supplied from the following link

Setup Guide Safety Instructions **Epson Support** 

V

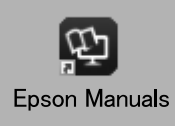

Du kan få vist Online-manualerne ved at følge nedenstående trin. Sørg for, at din computer er forbundet til internettet ved at følge disse trin.

- [1] Klik på ikonet **Epson Manuals**, der er oprettet på skrivebordet på din computer. Ikonet **Epson Manuals** oprettes, når du installerer brugervejledningerne i henhold til "Installation af software" på side [15](#page-14-1).
- [2] Vælg printerens modelnavn.
- [3] Klik på **Onlinemanual**.

Verkkokäyttöoppaita voi tarkastella alla olevien ohjeiden mukaisesti. Varmista, että tietokoneesi on yhdistetty Internetiin, kun etenet näiden ohjeiden mukaisesti.

- [1] Napsauta tietokoneen työpöydälle luotua **Epson Manuals**-kuvaketta. **Epson Manuals** -kuvake luodaan, kun asennat käyttöoppaat kohdasta "Ohjelmiston asentaminen" sivulta [15](#page-14-1).
- [2] Valitse tulostinmallin nimi.
- [3] Napsauta **Käyttöopas verkossa**.

Onlinemanualer kan vises ved å følge trinnene nedenfor. Pass på at datamaskinen er koblet til Internett når du følger disse trinnene.

- [1] Klikk på **Epson Manuals**-ikonet som er opprettet på datamaskinens skrivebord. **Epson Manuals**-ikonet opprettes når du installerer håndbøkene i henhold til «Installere programvaren» på side [15](#page-14-1).
- [2] Velg modellnavnet til skriveren din.
- [3] Trykk på **Elektronisk Bruksanvisning**.

Online-handböcker kan visas genom att följa stegen nedan. Din dator måste vara ansluten till internet för att kunna visa dessa steg.

- [1] Klicka på ikonen **Epson Manuals**, som skapats på datorns skrivbord. Ikonen **Epson Manuals** skapas när du installerar handböckerna enligt "Installera programvaran" på sidan [15.](#page-14-1)
- [2] Välj skrivarens modellnamn.
- [3] Klicka på **Bruksanvisning Online**.

أدلة الاستخدام مكن عرضها باتباع الخطوات الوضحة أدناه. ولكن تأكد من اتصال جهاز الكمبيوتر بالإنترنت عند اتباع هذه الخطوات. ]1[ انقر فوق أيقونة **Manuals Epson** الذي مت إنشاؤه على سطح املكتب بجهاز الكمبيوتر. يتم إنشاء أيقونة **Manuals Epson** عند تثبيت الأدلة حسب قسم "تثبيت البرنامج" في صفحة 15.

- ]2[ حدد اسم طراز الطابعة اخلاصة بك.
- ]3[ انقر فوق **الدليل اإللكتروني على اإلنترنت**.

مشاهده راهنماهای آنالین با دنبال کردن مراحل زیر امکانپذیر است. هنگام طی کردن این مراحل، دقت کنید کامپیوتر به اینترنت متصل باشد.

- ]1[ روی آیکون **Manuals Epson** که روی دسکتاپ کامپیوتر ایجاد شده است کلیک کنید. آیکون **Manuals Epson** طبق بخش "نصب نرم افزار" در صفحه [15](#page-14-1) هنگام نصب راهنماها ایجاد میشود.
	- ]2[ نام مدل چاپگر خود را انتخاب کنید.
		- ]3[ روی **راهنمای آنالین** کلیک کنید.

### **Ingen "Epson Manuals" ikon**

Gå på Epsons webside på epson.sn, og følg derefter proceduren herunder for at se vejledningerne online. [1] Indtast eller vælg din navnet på din printermodel.

[2] Klik på **Support** > **Onlinemanual**.

### **Ei "Epson Manuals"-kuvaketta**

Siirry Epsonin verkkosivustolle osoitteessa epson.sn ja toimi sitten seuraavien toimenpiteiden mukaisesti katsoaksesi online-käyttöoppaita. [1] Syötä tai valitse tulostimen mallinimi.

[2] Napsauta **Tuki** - **Käyttöopas verkossa**.

#### **Ikke noe «Epson Manuals»-ikon**

Besøk Epsons nettstedet på epson.sn, og følg deretter fremgangsmåten nedenfor for å se håndbøker på nett.

[1] Skriv inn eller velg navn på skrivermodell.

[2] Klikk på **Kundestøtte** - **Elektronisk Bruksanvisning**.

### **Ingen "Epson Manuals"-ikon**

Besök Epson-webbplatsen på epson.sn och följ sedan nedan procedur för att se onlinehandböcker. [1] Ange eller välj namnet på din skrivarmodell.

[2] Klicka på **Support** - **Bruksanvisning Online**.

### **عدم وجود رمز "Manuals Epson"**

تفضل بزيارة موقع Epson على الويب عبر العنوان epson.sn. ثم اتبع الإجراء أدناه للإطلاع على الأدلة اإللكترونية على اإلنترنت. ]1[ أدخل اسم طراز الطابعة أو حدده. ]2[ انقر على **الدعم** < **الدليل اإللكتروني على اإلنترنت**.

### **بدون مُباد "Epson Manuals"**

در آدرس sn.epson از سایت Epson بازدید کنید و برای مشاهده دفترچه راهنماهای آنالین، مراحل موجود را دنبال کنید. ]1[ نام مدل چاپگر را وارد کرده یا انتخاب کنید.

]2[ روی **پشتیبانی** - **دفترچه راهنمای آنالین** کلیک کنید.